# Online kommunikáció

# Kommunikáció az interneten

Az előző években megismerkedtünk az online kommunikáció formáival, eszközeivel, fontosabb ismérveivel. Ebben a tanévben ezeket az ismereteket fogjuk pontosítani, elmélyíteni, a folyamatokat kissé alaposabban megvizsgálni.

## Számítógépek azonosítása a hálózaton

Az online kommunikáció alapfeltétele, hogy az eszközeink hálózati kapcsolatot tudjanak létesíteni.

A hálózatra kapcsolódó eszközöknek rendelkezniük kell olyan azonosítóval, amely alapján a hálózat szereplői el tudják őket érni, és hozzájuk tudják irányítani az őket illető információkat. Az interneten ezt az egyedi azonosítót IP-címnek nevezzük. Az IP-cím egy 4 bájt, azaz 32 bit hosszúságú, kettes számrendszerbeli szám. A könnyebb megjegyezhető-

ség és kezelhetőség érdekében az IP-cím bájtjait tízes számrendszerbeli számként, egymástól pontokkal elválasztva szoktuk megadni, például: 192.168.65.17.

A technikai fejlődésnek köszönhetően egyre több olyan eszköz jelenik meg, amellyel az internethez tudunk csatlakozni. Ilyen például a mobiltelefon, a különböző okoseszközök. Emiatt a használható IP-címek lassan elfogynak. A fent említett IPv4-technológia helyett kidolgozták az IPv6-szabványt, ahol a címek nem 32, hanem 128 bitesek. Ennek eredményeként jóval több IP-címet lehet majd kiosztani. Ez a szabvány már ma is elérhető, de bevezetése csak fokozatosan történik, az eddigi címek továbbra is használhatók maradnak.

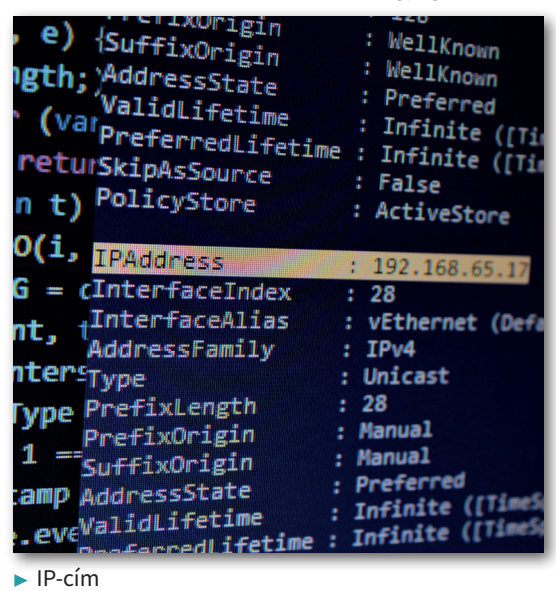

A hálózaton az adott eszközt az IP-címe azonosítja, ennek segítségével tud és tudunk vele kommunikálni. Átlagos internethasználóként nehéz lenne azonban minden olyan eszköz IP-címét megjegyeznünk vagy akár csak megadnunk, amellyel valamilyen módon fel szeretnénk venni a kapcsolatot. Azért, hogy erre ne legyen szükség, másképpen is felkereshetünk például egy weboldalt tartalmazó kiszolgálót. Megadhatjuk a doménnevét (domain name: tartománynév). A doménnév szavakból, betűkből áll, ezért könnyebben megjegyezhető. Felépítése hierarchikus szerkezetű.

Vegyük a következő példát:

#### gep.valami.sulihalozat.hu

A doménnév egyes részeit pontok választják el egymástól. Hátulról olvasva ezek a részek egyre kisebb egységeket jelentenek. Jobbról az első rész a *.hu,* az úgynevezett fődomén vagy Top Level Domain. Ez jelenti a legnagyobb szintű egységet, ebben az esetben azt, hogy a domén Magyarországon került bejegyzésre, ehhez a hálózathoz tartozik. Ezen belüli kisebb egység (második szintű domén vagy Second Level Domain) a *sulihalozat,* majd annak kisebb egysége a *valami* hálózat, végül a *gep* az adott számítógép azonosítója a *valami* hálózaton belül. A doménnevek az IP-címekhez vannak hozzárendelve, ezt megfelelő szervereken tartják számon. Ez alapján tudja például a böngészőprogramunk a megfelelő IP-címet és a hozzá tartozó eszközt megtalálni.

#### Az online kommunikációs szolgáltatások

#### Személyes kommunikáció

Az internet egyik legrégebb óta használt szolgáltatása az e-mail. Szó esett már arról, hogy az igénybevételéhez rendelkeznünk kell e-mail-címmel. Az e-mail-cím felépítéséről tudjuk, hogy két részre tagolódik. Például:

#### diák@sulihalozat.hu

A két részt a @ karakter választja el, az utána következő rész egy, a postafiókunkat kezelő szervergépet jelöl, az előtte lévő pedig a felhasználónevet, amellyel ezen a gépen regisztráltunk.

Levelezésünket levelezőszerverek segítségével bonyolítjuk. Az SMTP- (Simple Mail Transfer Protocol) szerver a kimenő levelek kiszolgálója. A POP3- (Post Office Protocol 3-as verziója) vagy az IMAP- (Internet Message Access Protocol) szerver kezeli a postafiókunkat, tárolja a beérkező leveleinket. A levelek megtekintéséhez valamilyen programra van szükségünk. Ez a webes levelezőrendszerek esetében lehet egy böngészőprogram, más esetben az eszközünkre telepített levelezőprogram.

A webes levelezést ingyenes regisztráció után vehetjük igénybe, a szolgáltatásért csak akkor kell fizetni, ha további lehetőségeket, például nagyobb tárhelyet szeretnénk használni. Bárhonnan el tudjuk érni leveleinket, ha van lehetőségünk bejelentkezni a szerverre. Gyakran kapcsolódnak hozzá más szolgáltatások: naptár, állományok tárolására szolgáló tárhely, egyéb, felhőben futtatható programok. Az ingyenes szolgáltatásoknak és tárhelynek sokszor

az az ára, hogy a szolgáltató adatokat tárol rólunk. Ezt azért teszi, hogy személyre szabott reklámüzenetekkel kereshessen meg bennünket.

A telepített levelezőprogramok a postafiókunkból a gépünkre töltik a leveleinket. Beállítástól függően ezek a szerveren is megmaradhatnak. Ebben az esetben lehetséges a letöltött leveleink offline olvasása, kezelése. Hálózati kapcsolatra csak a levelek küldéséhez és fogadásához van szükség. A levelezőprogramok sok kényelmi funkciót, kiegészítő leheprogramok sok kertyelmi ramkelőet, kiegeszttő tertelektronikus levél írása telepített leve-<br>Letőséget biztosítanak.

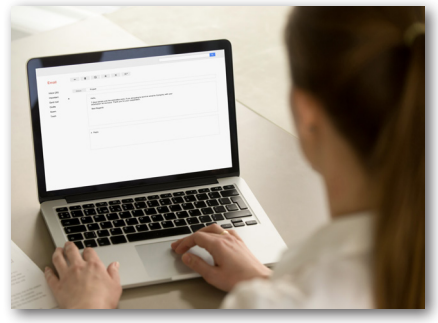

lezőprogrammal

Más személyes kapcsolattartási formákkal szemben az e-mail lassabb, kissé körülményesen kezelhető, de a hivatalos ügyintézésnek még mindig ez az egyik legelterjedtebb formája.

A személyes kommunikációra az online tér több olyan formát nyújt, amely az e-maillel ellentétben azonnali reakciók lehetőségét biztosítja. Ilyenek az azonnali üzenetküldő programok és a hang- vagy videókapcsolat kialakítására szolgáló alkalmazások. Milyen alkalmazások tartozhatnak ide?

- Csevegőprogramok, melyek segítségével szöveges üzeneteket válthatunk.
- A VoIP- (Voice over IP) alapú telefonálás, amelynek lényege, hogy a telefonáláshoz nem a hagyományos telefonhálózatok valamelyikét, hanem az IP-alapú (interneten történő) hangátvitel lehetőségét használjuk. Ennek megfelelően a hívás díjazása sem a hagyományos telefonálás díjaival egyezik meg, hanem annál általában olcsóbb.
- A videókonferenciát támogató programok.

Ezek a szolgáltatások ma már nem csak külön-külön fordulnak elő. Egyre több olyan komplex program van, amelyben közülük többet használhatunk.

## Csoportos kommunikáció

Az online kommunikáció a különböző közösségekkel való kapcsolattartásra is lehetőséget biztosít. Ennek lehetséges formái:

- A fórum lehetőséget nyújt egy azonos téma iránt érdeklődő közösség véleménycseréjére.
- A blog írója a személyes élményeit, véleményét oszthatja meg az őt követő közösséggel.
- A levelezőlista a fórumhoz hasonlóan alkalmas arra, hogy a közösség tagjai egymás között folytassanak megbeszélést, de ebben az esetben ezt elektronikus levelek útján teszik.
- A közösségi szolgáltatások felhasználók széles köre számára nyújtanak közös platformot. A szolgáltatáshoz csatlakozók szabadon kommunikálhatnak egymással, tartalmakat tehetnek közzé a többi felhasználó számára. Itt is van lehetőségünk nyílt vagy zárt csoportok kialakítására. Ezek helyettesíthetik a fórumokat és blogokat.

• A csapatmunka támogatására szolgáló felületek, a virtuális osztálytermek a fenti lehetőségek közül nagyon sokat egyesítenek, alkalmasak a csoportos és személyes kommunikációra mind írásos, mind videós formában, különböző formátumú anya-

gok megosztására, közös anyagok létrehozására, szerkesztésére, a szervezeten belüli csoportok kialakítására és együttműködésére.

Az online kommunikáció folyamatosan átalakul, fejlődik. A lehetőségek egyre bővülnek. A rendszerek egyre szélesebb, változatosabb szolgáltatásokat kínálnak számunkra, akár egy alkalmazáson belül is. Egyre több eszközön, számítógépen, okostelefonon, tableten, okosórán és egyre szélesebb lehetőségekkel használhatjuk ezeket. ▶ Virtuális osztályterem

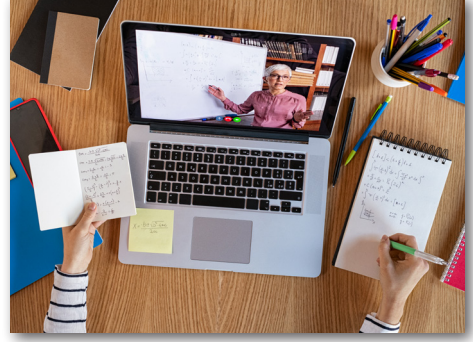

## Kérdések, feladatok

- 1. Próbáljuk megtudni egy kiválasztott weboldal IP-címét! Keressünk az interneten megfelelő weboldalt, vagy parancssor indítása után használjuk a *ping* parancsot! Figyeljük meg az IPcím szerkezetét!
- 2. Keressük meg a saját számítógépünk IP-címét! Ehhez használhatjuk egy weboldal szolgáltatásait, vagy parancssorból adjuk ki az *ipconfig* parancsot! Milyen egyéb adatokat tudhatunk meg?
- 3. Nézzünk utána, hogy milyen legfelső szintű domének léteznek! Keressünk olyanokat, amelyek országot, és olyanokat, amelyek más egységet vagy tevékenységi kört jelölnek!
- 4. Keressük meg a következő kérdésekre a választ a levelezőrendszerünkben!
	- a) Milyen műveleteket végezhetünk a beérkezett üzeneteinkkel? Hogyan lehet archiválni, csoportosítani, kiemelni?
	- b) Mit jelent a BCC, és hogyan használható?
	- c) Hogyan értesülhetünk arról, hogy a levelünk megérkezett a címzett postaládájába?
	- d) Milyen lehetőségeink vannak arra, hogy az ismerőseink címét tároljuk? Hogyan kapcsolható ez össze más rendszerekkel?
- 5. Válasszuk ki, milyen kommunikációs eszközt, konkrét programot használnánk az alábbi helyzetekben! A választást indokoljuk!
	- a) Szeretnénk képes beszámolót adni a nagyszüleinknek a nyaralás élményeiről.
	- b) Szeretnénk eljuttatni a barátunknak néhány, osztálykiránduláson készült fényképet.
	- c) Elektronikus formában szeretnénk kérvényt benyújtani az iskolánk igazgatóságára.

# Információk online környezetben

Az online kommunikáció egyik célja a kapcsolattartás, a másik, hogy a számunkra érdekes, szükséges információkhoz hozzájussunk. Az online tér megfelelő eszközöket biztosít ehhez.

# Keresés a világhálón

A világháló szolgáltatásaival az előző években már megismerkedtünk. Tudjuk, hogy a weboldalakon, online adatbázisokban rengeteg adat található, és ez a felhalmozott mennyiség napról napra rohamosan növekszik. A weboldalakon, közösségi oldalakon megjelenő információk mindegyikének ellenőrzésére nincs lehetőség, gyakorlatilag bárki bármit közzétehet. Lehetnek kifejezetten félrevezető szándékú tartalmak, amelyek gyakran valamilyen anyagi vagy más jellegű haszonszerzés céljából valótlan, de sokszor figyelemfelkeltő információkat tesznek közzé. Nagyon fontos tisztában lennünk azzal, hogy a világhálón megjelenő információkat mindig kritikusan gondolkodva kell kezelnünk. A világháló segítségével könnyen, gyorsan juthatunk hozzá szinte bármilyen minket érdeklő tartalomhoz, de nem fogadhatunk el minden megjelenő információt fenntartások nélkül. Lényeges, hogy megfelelő stratégiákat ismerjünk, amelyek segítségével viszonylag gyorsan találhatunk rá a megbízható és informatív oldalakra.

Az információ keresésének eszközeivel már megismerkedtünk. Tudjuk, hogy kereshetünk adott témák szerint vagy kulcsszavak alapján, illetve online adatbázisokban. Tanultunk a különböző keresők beállítási lehetőségeiről, a logikai műveletek használatáról.

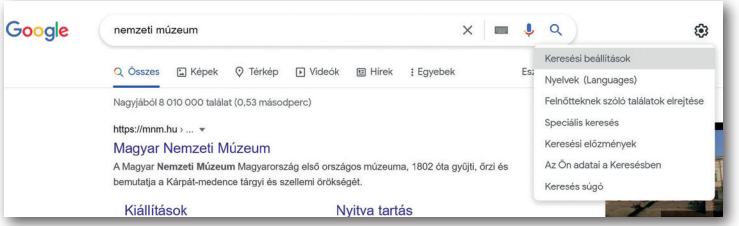

A keresés során további paramétereket állíthatunk be.

▶ Keresési beállítások – Google

Megadhatjuk, hogy képet, videót vagy híreket szeretnénk-e keresni. Kereshetünk térképen, beállíthatjuk a nyelvet, szűkíthetjük a találati listát a *speciális keresés* beállításaival.

A világhálón megjelenő tartalmak nem mindegyike szabadon felhasználható. A találati listában megjelenő képek nagy részét nem helyezhetjük el saját munkáinkban, saját anyagunkként. A keresők lehetőséget biztosítanak arra, hogy a jogtisztán felhasználható tartalmakra szűkítsük a listát. Érdemes erre figyelni.

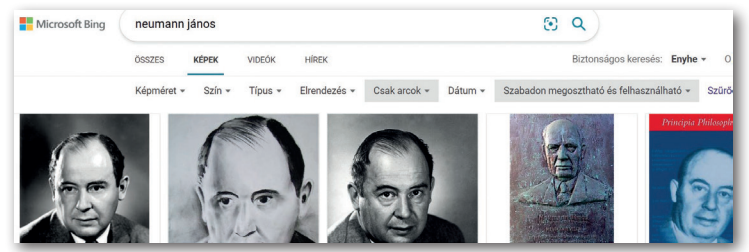

▶ Jogtiszta kép keresése Bing keresővel

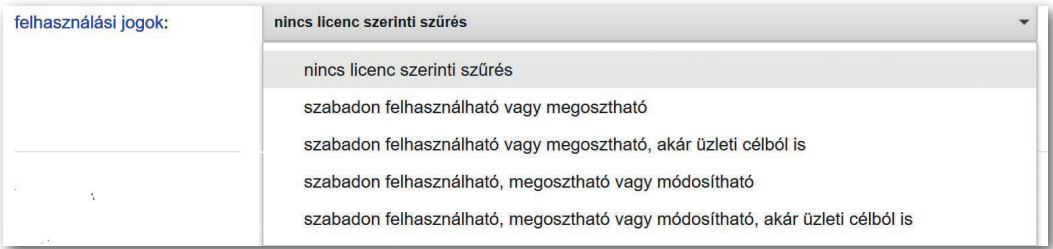

▶ Felhasználási jogok beállítása – Google

Léteznek olyan online képgyűjtemények, amelyekben nagy mennyiségű, ingyenesen felhasználható, jó minőségű kép közül válogathatunk. Ilyen képeket találhatunk például a *pixabay.com/hu/* vagy az *unsplash.com* oldalakon.

A jogtiszta felhasználás mellett érdemes arra is figyelnünk, hogy a megtalált tartalmak mennyire tekinthetők hitelesnek. Milyen kérdéseket érdemes ezzel kapcsolatban mérlegelnünk?

- Milyen társaság vagy személy működteti az adott weboldalt? Tartozik-e valamilyen megbízható szervezethez?
- Keressük meg az oldal szerzőjét, szerzőit! Nézzünk utána, mennyire megbízhatók, van-e más anyaguk hasonló témában!
- Mikor keletkezett az oldal? Mikor frissítették utoljára?
- Vannak-e az oldalon hivatkozások, amelyek a témának megfelelő tartalmakra mutatnak?
- Vannak-e forrásmegjelölések?
- Milyen az oldal tartalmi és formai minősége? Nyelvtan és helyesírás szempontjából megfelelő-e?

Egyes keresők rendelkeznek azzal a lehetőséggel is, hogy csak tudományosan megbízható tartalmak találatait jelenítsék meg. Ilyen például a Google tudományos keresője, a *Google Tudós (scholar.google.com)* vagy a BASE (Bielefeld Academic Search Engine, www. base-search.net).

# Feladatok

- 1. Keressük meg, melyik volt 2021-ben az év madara! Töltsünk le róla olyan .jpg formátumú képet, amely szabadon felhasználható, és az elmúlt évben készült!
- 2. Alakítsunk 3-4 fős csoportokat, és válasszunk egy európai nagyvárost! Készítsünk 6–8 oldalas prezentációt, amely bemutatja a várost! Térjünk ki a népességére, területére, nevezetességeire és arra, hogy hogyan lehet oda eljutni lakóhelyünkről! Minden felhasznált adatnál, képnél jelöljük meg azt az oldalt, ahonnan származik!
- 3. Keressünk adatokat arról, hogy hogyan változott a Föld éghajlata az elmúlt tíz évben! Igyekezzünk minél hitelesebb információforrásokat találni!